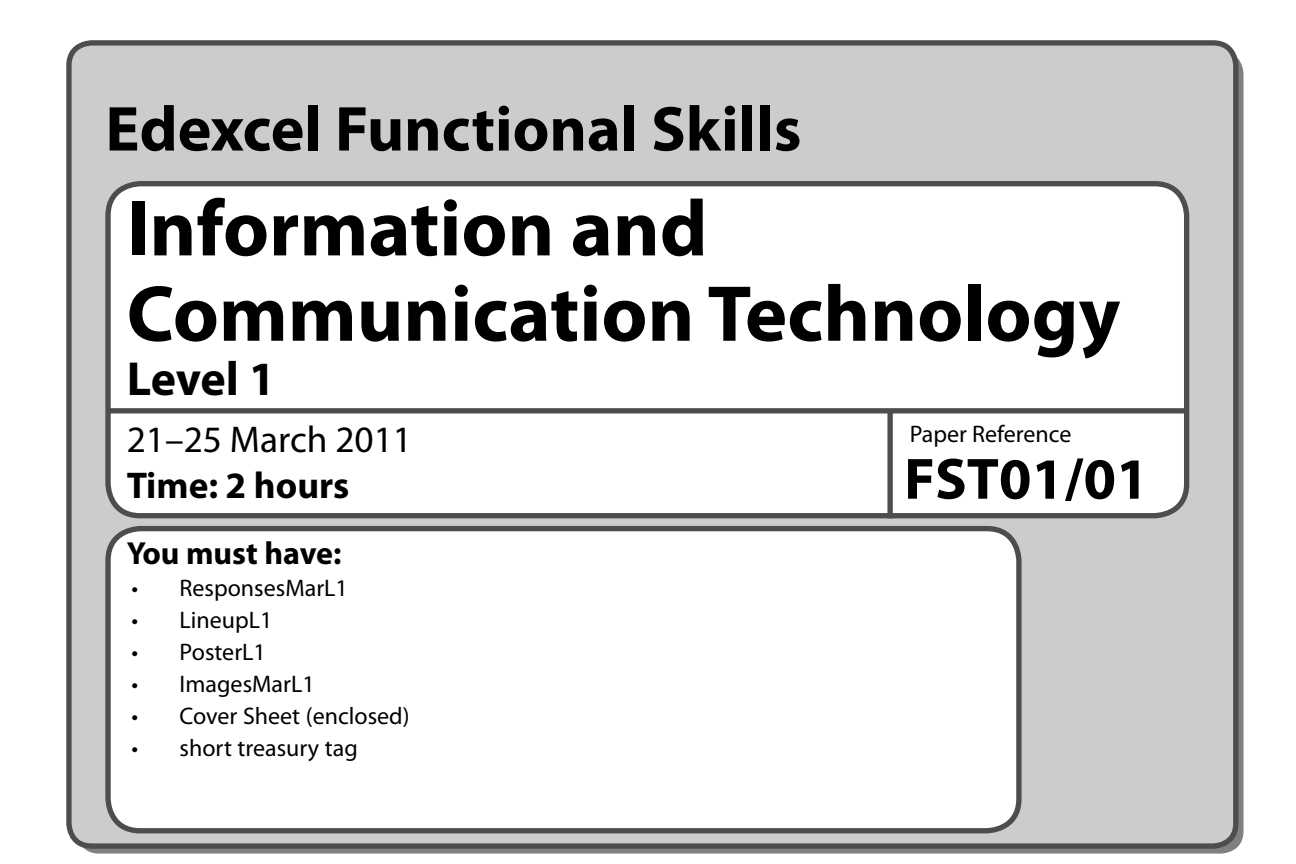

## **Instructions**

- **•** Complete **all** tasks.
- **• Enter** your name, candidate number and centre number on each page before printing.
- **•** Attach all tasks securely to the cover sheet using the treasury tag provided.

# **Information**

- **•** The test is divided into **TWO** sections.
- **•** Start with **Section A**. You are advised to spend **15 minutes** on **Section A** and **1 hour and 45 minutes** on **Section B**.
- **•** You will need to use the internet in **Section A**. You must **not** use the internet in **Section B**.
- **•** The total mark is 50.
- **•** The marks for **each** task are shown in brackets – use this as a guide as to how much time to spend on each task.

# **Advice**

- **•** Read each task carefully before you start to complete it.
- **•** Read each task carefully l<br>• Keep an eye on the time.
- Keep an eye on the time.<br>• Try to complete every task.
- **•** Try to complete e<br>• Check your work.

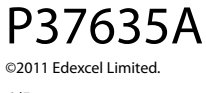

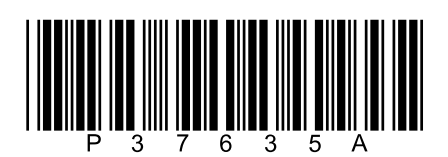

Turn over  $\blacktriangleright$ 

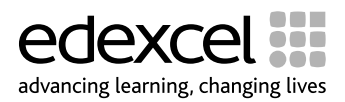

# **Background**

'Midsummer Madness' is a new music festival.

It will be held on Fistral Beach in Newquay from 16–18 August 2011.

# **Getting started**

The **Data files** folder in your user area contains all the files you will need for this test.

These are:

- **•** ResponsesMarL1
- **•** LineupL1
- **•** PosterL1
- **•** ImagesMarL1

### **Mark allocation**

The marks for the test will be allocated as follows.

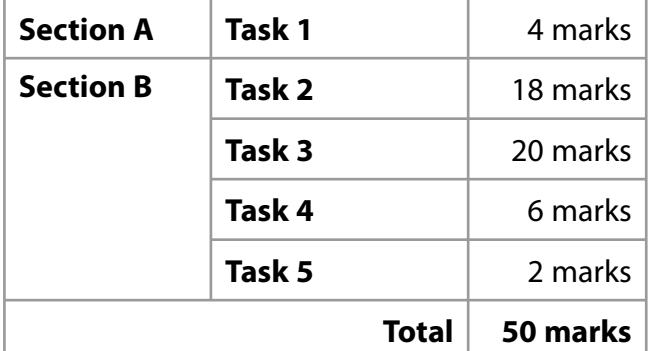

### **Complete ALL tasks.**

**Section B covers Tasks 2–5 in the test.**

## **Section A**

**You may use the internet for this section only.**

## **Task 1 – Fistral Beach**

'Midsummer Madness' will be held on Fistral Beach in Newquay.

Open the document **ResponsesMarL1**.

Enter your name, candidate number and centre number.

Use the internet to find information to use in your poster.

Find a **copyright free** image of Fistral Beach, Newquay.

- **•** Save the image with a meaningful file name.
- **•** Copy the URL (website address) that you used to find this information into **ResponsesMarL1**.

Resave the file **ResponsesMarL1**.

### *Evidence*

A printout of the document *ResponsesMarL1*.

**(Total for Task1=4 marks)**

### **TOTAL FOR SECTION A = 4 MARKS**

### **You must not use the internet for the rest of the test.**

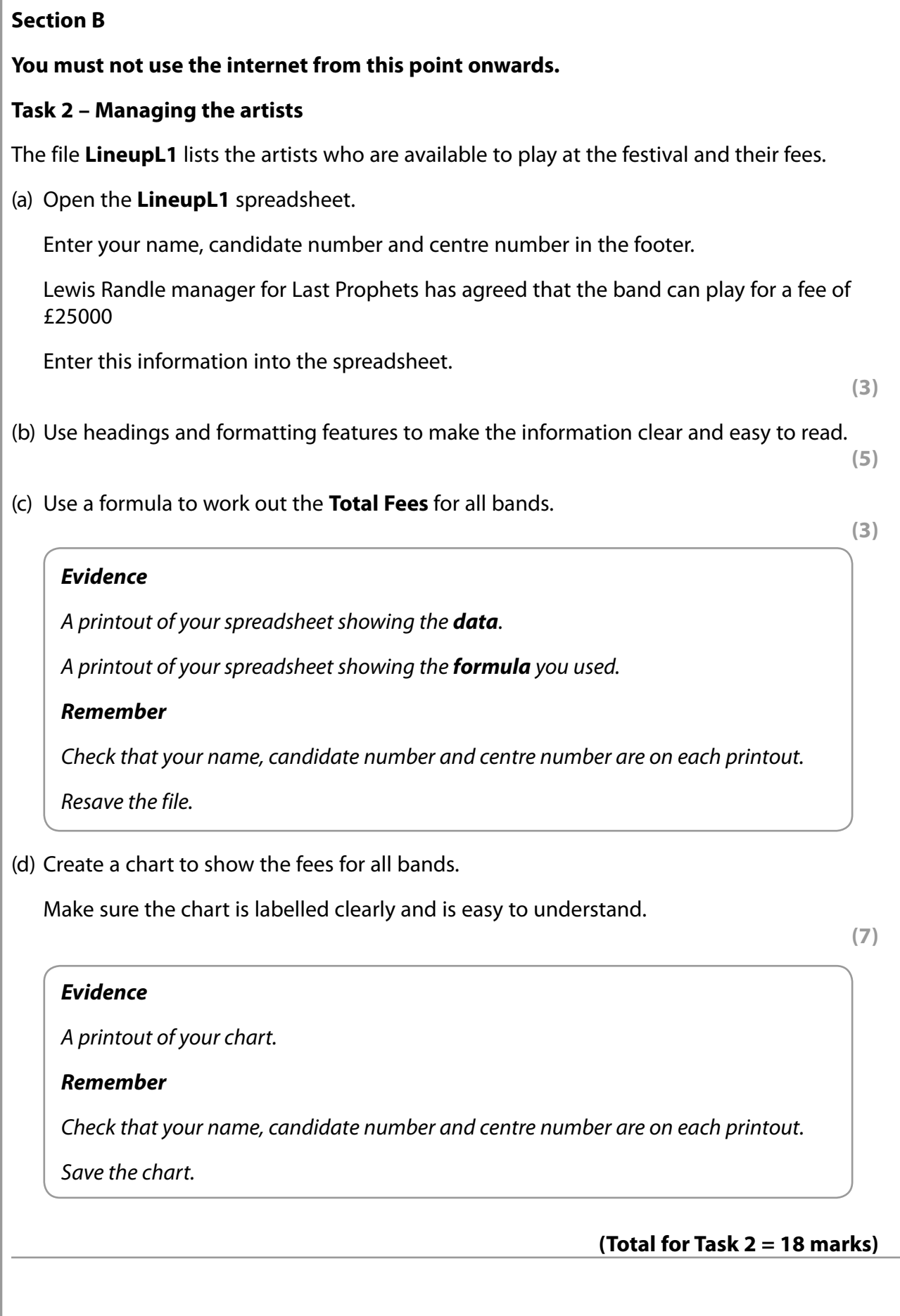

### **Task 3 – Advertising the festival**

(a) Produce a poster that will encourage young people between the ages of 18–25 to buy tickets for the 'Midsummer Madness' festival.

The poster must include:

- relevant text from the data file **PosterL1**
- the Fistral Beach image that you found in **Task 1**
- at least one other appropriate image from **ImagesMarL1**.

The poster must fit on one side of A4.

The poster must be clear and suitable for the target audience.

Enter your name, candidate number and centre number in the footer.

Save the poster using a meaningful name.

**(18)**

## *Evidence*

A printout of your poster.

#### *Remember*

Check that your name, candidate number and centre number are on the printout.

(b) Make the poster **read only** so that it cannot be changed by accident.

Produce a screen shot showing that you have set the file to read only.

Enter your name, candidate number and centre number in the footer.

**(2)**

#### *Evidence*

A printout of your screen shot showing that the poster is read only.

#### *Remember*

Check that your name, candidate number and centre number are on the printout.

**(Total for Task 3 = 20 marks)**

## **Task 4 – Update the organiser**

Graham Roberts is the festival organiser. He wants to see a copy of your spreadsheet.

Prepare an email for Graham and attach your spreadsheet file.

Graham's email address is groberts@mm.com

Produce a screen shot showing the email you have prepared.

Enter your name, candidate number and centre number.

#### *Evidence*

A printout of your screen shot showing your email. Make sure it shows the email address, the message and the attachment.

#### *Remember*

Check that your name, candidate number and centre number are on the printout.

#### **(Total for Task4=6 marks)**

### **Task 5 – Save your work**

Make sure that you have saved all the files that you have created or edited.

Produce a screen shot showing the files you have created or edited and where they are stored.

### *Evidence*

A printout of your screen shot showing the files you have created or edited and where they are stored.

#### *Remember*

Check that your name, candidate number and centre number are on the printout.

**(Total for Task5=2 marks)**

# **TOTAL FOR SECTION B = 46 MARKS TOTAL FOR PAPER = 50 MARKS**

**BLANK PAGE**